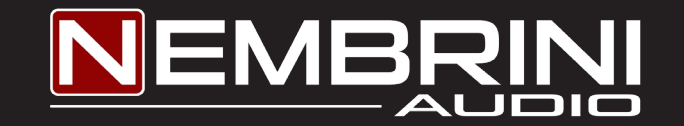

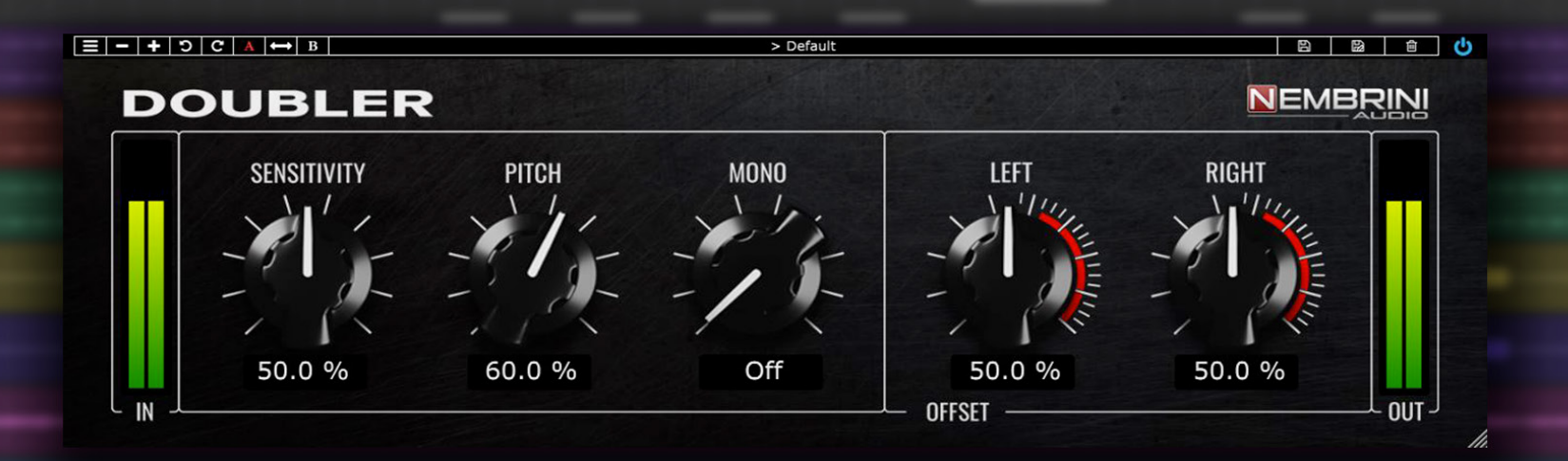

## DOUBLER REAL-TIME TRACKER MANUAL

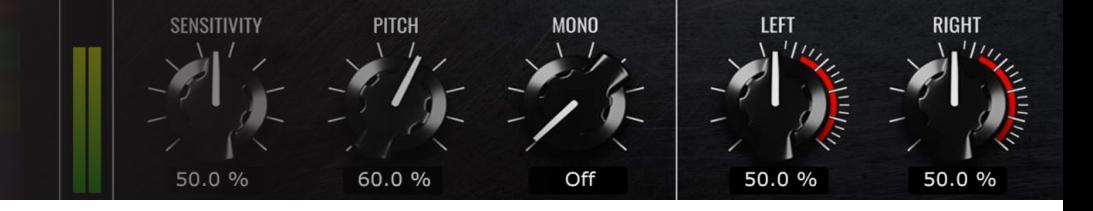

Congratulations on choosing our **Doubler Real-Time Tracker plugin**.

Thank you for purchasing it, your support and trust in us are much appreciated.

The Nembrini Audio Doubler tracker turns your guitar performance into a stereo, double-tracked signal in real time, as if two guitarists were playing the same track left and right.

Nembrini Audio Doubler is a plug-in designed to enhance your guitar, vocal or polyphonic instrument with a natural doubling effect, adding richness and depth.

- Makes your guitar riffs and solos sound massive
- Double vocal parts and polyphonic instrument automatically
- • Add flam-like effects to drums

Just put Nembrini Audio real-time Doubler tracking plugin on your track, and adjust the variation parameters controls to create exactly the doubling effect you're looking for Instant doubling.

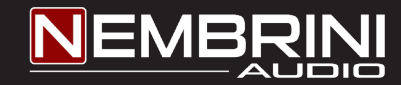

## DOUBLER REAL-TIME TRACKER

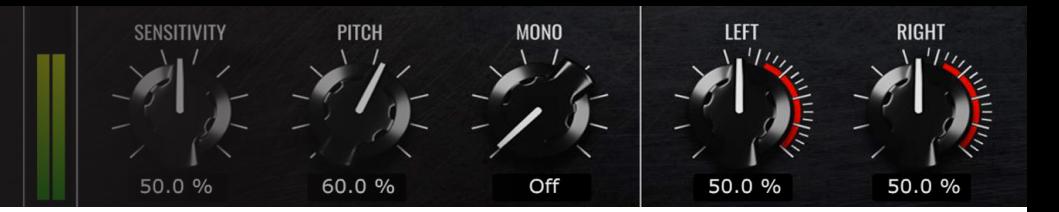

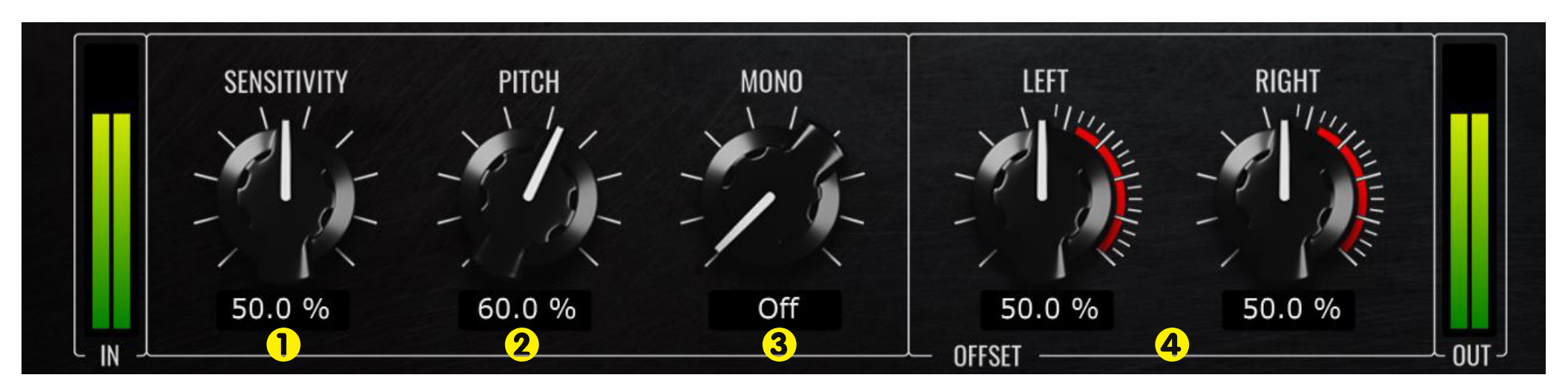

**1 - SENSITIVITY**: Adjust the amount of sensitivity of the transient detector which trigger the dynamic left and right stereo panorama changes.

**2 - PITCH**: Adjust the amount of detuning.

**3 - MONO**: Make mono under the selected frequency, useful for mono compatibility and for keep the lower frequencies more solid.

**4 - LEFT/RIGHT OFFSET**: Adjust the max time offset of the left and right channel, the time offset continously change triggered by input signal (0% no time offset).

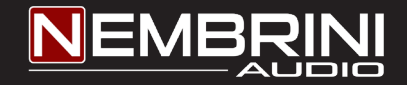

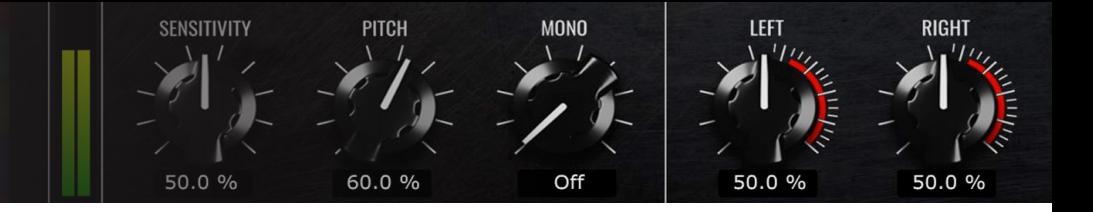

## THE TOOLBARS

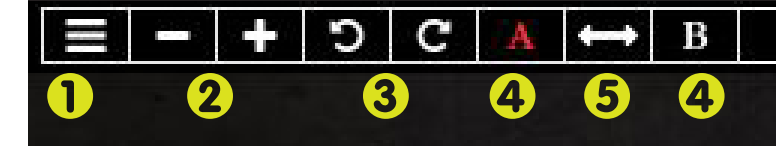

## **Top Toolbar**

- **1 -** Open the manual and the information about the plugin.
- **2 -** + and buttons allow you to scroll through the presets.
- **3 -** Undo/Redo changes made to the parameters of the plugin at any time.

**4 -** With A/B banks, it is possible to compare two different settings in an easy way. It is also possible to compare pre sets by loading them in the two different A/B banks.The red highlight will show the currently selected bank and what you will modify/save.

**5 -** Copy the settings from a bank to another, so you can make slight changes to the controls and compare the two settings for example.

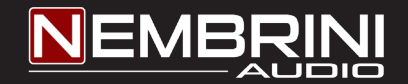

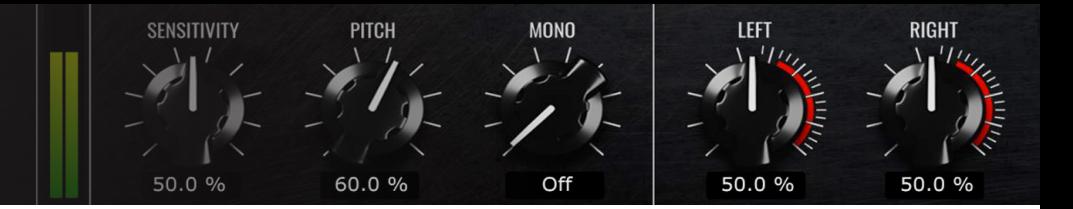

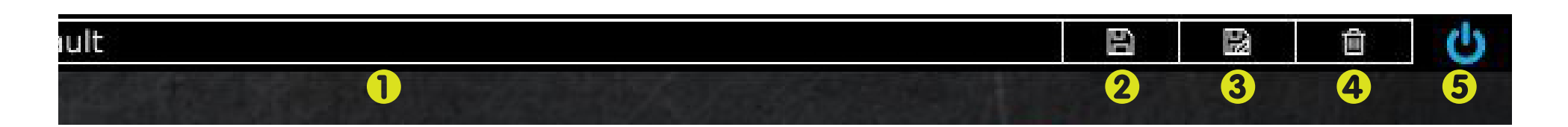

- **1 -** Shows you the active preset. Click on the label to see the preset list.
- **2 -** Allows you to override the current selected preset.
- **3 -** Save the current selected preset as a new preset with a name of your choice.
- **4 -** Delete the selected preset.
- **5 -** Bypass the plugin in order to compare your processed and unprocessed signal.

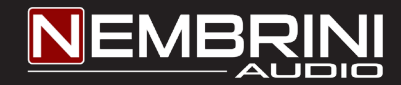

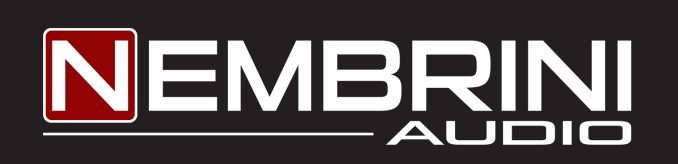